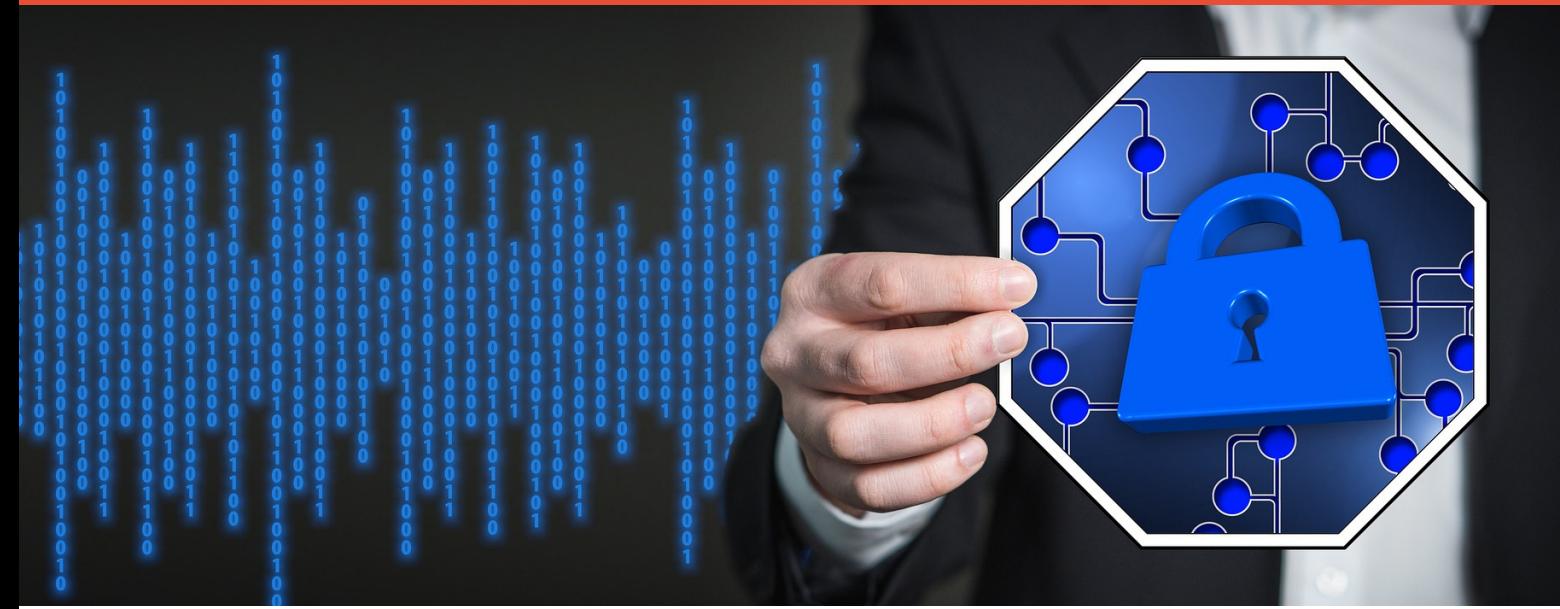

#### **[WWW.PROPP.UFU.BR/](http://www.propp.ufu.br/intelecto) INTELECTO**

### PASSO 2

#### *Abrir Processo no SEI ;*

*Anexar os formulários preenchidos e devidamente assinados, Encaminhar o processo para DIRTC-Diretoria de Inovação e Transferência de Tecnologia*

*Obs.*

*Processo deverá ser no modo "Restrito"*

## PASSO 1

*Preencher os formulários: 1- Protocolo de comunicação de Invenção; 2- Sobre o Software;*

*3- Termo de Cessão*

*Localizados pelo link: <http://www.propp.ufu.br/servicos/comunique-a-sua-criacao>*

### PASSO 4

*A Agência Intelecto acompanha o deferimento e a publicação na Revista do INPI. Após conferência ela anexará o certificado e encaminhará o processo SEI para o solicitante.*

### PASSO 3

*A Agência Intelecto (DIRTC) analisará a documentação, caso esteja tudo correto ela solicitará o pagamento da taxa e efetuará o peticionamento junto ao INPI.*

Ao receber a documentação, o solicitante poderá encerrar o processo.

### PASSO 5

### **PASSO A PASSO**

# **REGISTRO DE PROGRAMA DE COMPUTADOR**

#### **Obs.**

o contrato de Cotitularidade. Dessa forma o formulário Termo de Cessão de Direitos deverá constar também todos os dados da outra instituição